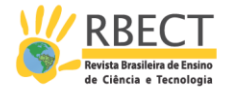

## **Raciocínio de alunos em interação com dispositivos móveis: toques e retoques numéricos ou geométricos**

#### **RESUMO**

Discorre-se sobre alguns fundamentos teóricos que podem subsidiar a análise sobre o uso de dispositivos móveis com tela sensível ao toque no aprendizado e na pesquisa em educação matemática e científica. São apresentados dois exemplos oriundos de investigações com alunos do Ensino Médio: uma investigação focada em capturar e analisar formas de numeramento com o uso de aplicativo *MyScript Calculator* em *smartphones* e outra direcionada a mapear e descrever toques em telas inerentes à prática de tarefas que favorecem a realização de transformações no plano. Reflete-se sobre formas de raciocínio relativas a numeramento e geometria, particularmente, sobre a antecipação e a depuração de estratégias ou manuseios na tela.

**PALAVRAS-CHAVE**: Ensino Médio. Numeramento. *MyScript Calculator.* Translação. GeoGebra para *Tablet*.

**Alexandre Rodrigues de Assis** [profalexandreassis@hotmail.com](mailto:profalexandreassis@hotmail.com) [0000-0002-3658-2829](https://orcid.org/0000-0002-3658-2829) Doutorando em Educação, PPGEduc/UFRRJ. Professor, Instituto de Educação Rangel Pestana – SEEDUC/RJ

**Marcelo Almeida Bairral** [mbairral@ufrrj.br](mailto:mbairral@ufrrj.br) [0000-0002-5432-9261](https://orcid.org/0000-0002-5432-9261) Professor, UFRRJ/PPGEduc

**Wagner da Silveira Marques** [wagsm@ig.com.br](mailto:wagsm@ig.com.br) [0000-0002-9098-7122](https://orcid.org/0000-0002-9098-7122) Doutorando em Educação, PPGEduc/UFRRJ. Professor, FAETEC/UCAM

Página | 561

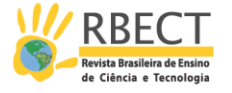

## **INTRODUÇÃO**

A onipresença de tecnologias digitais móveis favorece o crescimento do fluxo de conhecimento e a composição do "[...] ciberespaço suporta tecnologias intelectuais que amplificam" (LEVY, 2011, p. 159) e modificam funções cognitivas como a memória, a imaginação, a percepção e novas formas de raciocínio e de produção do conhecimento proporcionadas pelas formas variadas de acesso à informação (LEVY, 2011). Nesse processo expansivo das funções cognitivas, conjuntamente, ocorrem transformações em nossa cultura, em nosso jeito de interagir e construir conhecimento, pois

> [...] as transformações culturais, as novas condições de produção dos conhecimentos levam a novos estilos de sociedade nos quais a inteligência é o produto de relações entre pessoas e dispositivos tecnológicos. Mudam, assim, as formas de construção do conhecimento e o processo de ensino aprendizagem. (FREITAS, 2009, p. 60)

Manipulações em*<sup>1</sup>* tela constituem uma nova forma de manifestação de linguagem e possuem particularidades e implicações em nosso pensamento. Ao tocarmos a tela do nosso dispositivo móvel deixamos transparecer e materializar o pensamento no ato comunicativo, inclusive, para favorecer uma interação (BAIRRAL, 2017).

Um dos projetos<sup>2</sup> atuais em desenvolvimento no Gepeticem<sup>3</sup> da UFRRJ - Grupo de Estudos e Pesquisas das Tecnologias da Informação e Comunicação (TIC) em Educação Matemática - tem como propósito identificar e analisar implicações de ordem epistemológica, didática e cognitiva nos processos de ensino e de aprendizagem com o uso de dispositivos móveis com toques em tela, particularmente, *smartphones* e *tablets*. Até o momento estamos utilizando FreeGeo, GeoGebra para *Tablet*, Geometric Constructer, *MyScript Calculator,* Sketchometry.

Neste artigo ilustraremos alguns aspectos referentes a duas investigações de doutorado nas quais utilizamos diversos dispositivos com telas sensíveis ao toque, uma o *smartphone* e, outra, *tablets.* As pesquisas têm como sujeitos alunos do Ensino Médio, com idades variando entre 15 e 17 anos, em escolas públicas da rede estadual de ensino do Rio de Janeiro.

Os dois exemplos são utilizados como forma de indicar desafios que estamos encontrando ao introduzir em sala de aula (e na pesquisa) dispositivos que permitem a manipulação na tela, a fim de instigar o leitor em questões relativas a numeramento e geometria, particularmente, sobre formas de raciocínio nos dois aplicativos ilustrados, o *MyScript Calculator* e GeoGebra para *Tablet*.

#### **Um simples toque pode mudar o nosso destino**

Página | 562

<sup>1</sup> Considere aqui três possibilidades: manipulações *em*, *com* ou *a partir da* tela. Às manipulações feitas diretamente na tela atribuímos as denominações toques ou *touchscreen*. Veja um detalhamento desses toques em Bairral, Assis e Silva (2015).

<sup>2</sup> Financiamento da Faperj e do CNPq.

<sup>3</sup> www.gepeticem.ufrrj.br

R. bras. Ens. Ci. Tecnol., Ponta Grossa, v. 11, n. 2, p. 561-581, mai./ago. 2018.

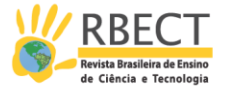

Um simples toque hoje em uma tela sensível, também chamada *touchscreen*, é capaz de realizar ações jamais pensadas mesmo com a utilização do *mouse* de computador. Podemos elencar alguns equipamentos providos dessa tecnologia como caixas eletrônicos de bancos, terminais de consulta de *shoppings*, *tablets* e *smartphones*. Estes últimos são equipamentos móveis que podem se conectar à Internet, permitindo uma infinidade de possibilidades para sua utilização. No entanto, essa manipulação *touchscreen* vai além de um simples toque na tela, uma vez que esse equipamento possibilita "[...] seis ações básicas com os dedos: tapa, duplo tapa, longo tapa, arrastar, mudança de tela e múltiplos toques (girar, rotacionar) " (YOOK apud BAIRRAL, 2013, p. 3).

Incursões de Bairral (2013) apontam que, ao arrastar, os discentes realizaram movimentos de dois tipos: livremente e a manipulação para aproximar (ARZARELLO et al., 2002), na qual os aprendizes aproximam uma determinada forma para uma conhecida ou mais simples para analisar propriedades. Em termos de pensamento geométrico, a análise realizada possibilitou avançar na categorização de Yook (2009), desdobrando o modo de toque livre, propondo a manipulação de aproximar e três possibilidades de uso dos dedos para girar uma figura (ou partes dela). E o que isso pode ter de especial?

Göttsche (2012, p. 64) salienta que "[...] os mais jovens acham as tecnologias móveis especialmente apelativas e adequadas às suas necessidades e usos individuais, e mostram-se assim também mais motivados para aprender com este género de tecnologias. " No entanto, Milrad (2009 apud GÖTTSCHE, 2012) sinaliza a importância de que se agreguem teorias de aprendizagem e o uso educacional para a inserção dessas tecnologias aos contextos educacionais.

> [...] Afigura-se assim necessário desenvolver métodos que possam ser adequados aos desafios específicos da aprendizagem móvel, métodos esses a partir dos quais as actividades de aprendizagem em ambientes educacionais personalizados possam ser correctamente identificadas, descritas, interpretadas e avaliadas. (GÖTTSCHE, 2012, p. 67)

Damásio (2010), um de nossos pilares teóricos, assinala que o cérebro constrói mapas que são sentidos em nossa mente como imagens que, entre outras, possuem origens táteis, as quais, em especial para os pressupostos aqui apresentados, podem ser experienciadas na manipulação de uma tela *touchscreen*. O estudioso destaca ainda que, "[...] quando o cérebro cria mapas, *informa-se* a si próprio" e que "[...] a consciência permite-nos manipular essas imagens e aplicar-lhes o raciocínio" (DAMÁSIO, 2010, p. 89-90).

Nesse sentido, Radford (2014) enriquece nossas pesquisas com a cognição sensorial, considerando a sensação como substrato da mente e de toda atividade psíquica. Dessa forma, a cognição sensorial pode contribuir para a compreensão de como as descobertas e as reflexões são culturalmente transformadas. O autor considera "[...] a cognição humana como uma forma perceptiva, constituída cultural e historicamente, e com capacidade de responder criativamente, atuar, sentir, imaginar, transformar, e dar sentido ao mundo" (RADFORD, 2014, p. 56). Corroborando essa perspectiva da cognição corporificada, Bolite Frant (2002) destaca que sentimos o mundo, muitas vezes, por meio da emoção e da linguagem.

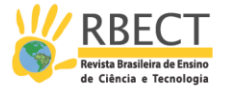

Além dessa percepção relacionada à formação de mapas e imagens a partir de manipulações táteis e cognição sensorial, ao pensarmos na introdução da tecnologia *touchscreen* como recurso com possibilidade de potencializar a construção do conhecimento por parte dos estudantes, demonstramos interesse em que o discente alcance um estágio de desenvolvimento mais elevado em relação ao que se encontra. Para Vygotsky (2003b), a linguagem recebe um especial destaque como um dos instrumentos simbólicos, dada sua função no processo de organização e desenvolvimento cognitivo. O estudioso postulou a elaboração e a manipulação de signos como forma de subsidiar soluções de problemas que podem sofrer transformações, dependendo do contexto social e da evolução histórica do sujeito. Nesse sentido, os signos desempenham a função de mediação no processo de elaboração conceitual.

Quando o(a) estudante utiliza funções já amadurecidas no desenvolvimento em que se encontra e as faz sem qualquer tipo de assistência, de maneira autônoma, temos o que se conhece por zona de desenvolvimento real (VYGOTSKY, 2003). Existe outro nível em que o(a) aluno(a) somente será capaz de realizar uma tarefa mediante o auxílio de uma pessoa mais habilitada, em geral o professor, embora ele possua potência para fazê-lo, denominado por Vygotsky (2003) de nível de desenvolvimento potencial. Portanto, há uma diferença entre esses níveis que pode ser alcançada, uma vez que, com a assistência, somos capazes de realizar atividades que não faríamos sozinhos, mas que estamos próximos de concluir, conhecida como zona de desenvolvimento proximal (VYGOTSKY, 2003).

Santos (2012) sinaliza que o contexto pode inspirar reflexões a respeito da inserção de dispositivos com telas sensíveis ao toque, objetivando a elaboração de novas intervenções pedagógicas nos processos de ensino e de aprendizagem. Considerando a natureza contextual e situada dos toques em tela, Assis (2016) afirma que a apropriação de dispositivos *touchscreen*, como novos mediadores semióticos, pode contribuir para a construção de significado e desenvolvimento cognitivo dos sujeitos. Implementações de propostas educacionais, segundo Scheffer (2002), devem considerar a interação corpo-mídias-matemática, contemplando relações que podem ser estabelecidas entre discente, professor e o cenário educacional.

A abordagem corporificada da natureza do pensamento matemático e a noção de mediação semiótica vygotskyana (BOTZER; YERUSHALMY, 2008) podem permitir uma aproximação entre a matemática e os artefatos semióticos. A abordagem corporificada está relacionada aos nossos corpos e o sentido que eles desempenham, como um papel significativo no pensamento matemático. A noção vygotskyana de mediação semiótica sustenta que o funcionamento cognitivo está intimamente ligado ao uso de sinais e ferramentas, e é afetado por ele.

Ao falarem sobre a natureza corporificada do pensamento matemático, Botzer e Yerushalmy (2008) afirmam que é necessário levar em consideração a relação entre o corpo como um lugar para a constituição de significados matemáticos subjetivos do indivíduo, o sistema cultural historicamente constituído do significado transmitido pelos signos matemáticos e a existência das ações particulares do sujeito.

O manuseio em tela é distinto da ação de clicar com o *mouse* do computador. A manipulação *touchscreen* como uma ação humana, corporificada, cultural e

R. bras. Ens. Ci. Tecnol., Ponta Grossa, v. 11, n. 2, p. 561-581, mai./ago. 2018.

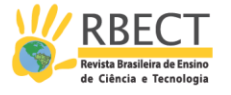

multimodal, também pode revelar o pensamento dos aprendizes quando os mesmos trabalham em tarefas matemáticas (ARZARELLO; BAIRRAL; DANÉ, 2014). Nossa cognição sensorial deve ser vista como substrato da mente e de toda atividade psíquica e, desse modo, pode contribuir para a compreensão de como nossas descobertas e reflexões são culturalmente transformadas (RADFORD, 2014).

Da mesma forma que gestos e fala são indissociáveis (McNEILL, 1992), as manipulações em tela passam a integrar o espectro cognitivo-linguístico dos sujeitos. Manipulações *touchscreen* são incorporadas ao sistema simbólico, em um determinado contexto, a partir do momento que passam a ser reconhecidas como ações com significados que sejam comum aos que o integram. Dessa maneira, ao identificarmos que uma pessoa está assistindo ao vídeo e, em um determinando momento, toca na tela de seu dispositivo, podemos nos remeter à ideia de ter parado a exibição, avançado ou retrocedido a mesma, por exemplo. Com isso, destacamos a questão da plasticidade do cérebro que, de acordo com Damásio (2010), é ajustado ao que lhe é oferecido. Dessa maneira, performances e toques em telas fomentam uma reconfiguração do cérebro, fato relevante que não deve ser desconsiderado no processo de aprendizagem (BAIRRAL et al., 2017).

Ainda, se pensarmos na manipulação *touchscreen* como uma nova forma de linguagem e de manifestação da oralidade dos sujeitos e a definirmos como seu nível de desenvolvimento real, podemos vislumbrar atividades matemáticas com essa tecnologia expansiva (celular com toque) de modo que possamos movimentálos ao âmbito de desenvolvimento potencial mediante tarefas que contribuam com processos variados de pensamento matemático (BAIRRAL, 2015).

### **Alguns** *toques* **sobre os dois exemplos aqui apresentados**

A primeira pesquisa, pautada na utilização de *smartphones* em sala de aula por alunos do segundo ano do curso profissionalizante de eletromecânica, tem sido desenvolvida com o intuito de observar múltiplas formas de numeramento que podem emergir quando esse tipo de tecnologia é utilizado em uma prática na qual os estudantes são submetidos à dinâmica de ensino orientada pelas suas próprias demandas (MARQUES, 2017). Além de encontros presenciais, realizados no próprio horário da aula, foi criado um grupo no *WhatsApp<sup>4</sup>* , ampliando o tempo/espaço para as discussões.

A segunda investigação, com implementações utilizando *tablets*, foi desenvolvida com alunos do primeiro ano do Curso Normal, sem qualquer conhecimento sistematizado de geometria até o momento das implementações (ASSIS, 2016). Em relação à composição do grupo, merece destaque a participação de alunos considerados de baixo rendimento para os parâmetros classificatórios em avaliações externas, como o SAERJ<sup>5</sup>, por exemplo. As sessões didáticas ocorreram no contraturno, com duração de uma hora e trinta minutos em média e foram realizadas em duplas, sempre que possível.

<sup>4</sup> As interações no grupo não serão evidenciadas neste momento, focando-se apenas na utilização do aplicativo no smartphone.

<sup>5</sup> Sistema de Avaliação da Educação do Estado do Rio de Janeiro (SAERJ), caso o leitor tenha maiores interesses, acesse http://www.avaliacaoexternasaerj.caedufjf.net/

Página | 565

R. bras. Ens. Ci. Tecnol., Ponta Grossa, v. 11, n. 2, p. 561-581, mai./ago. 2018.

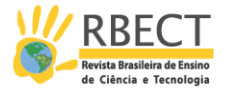

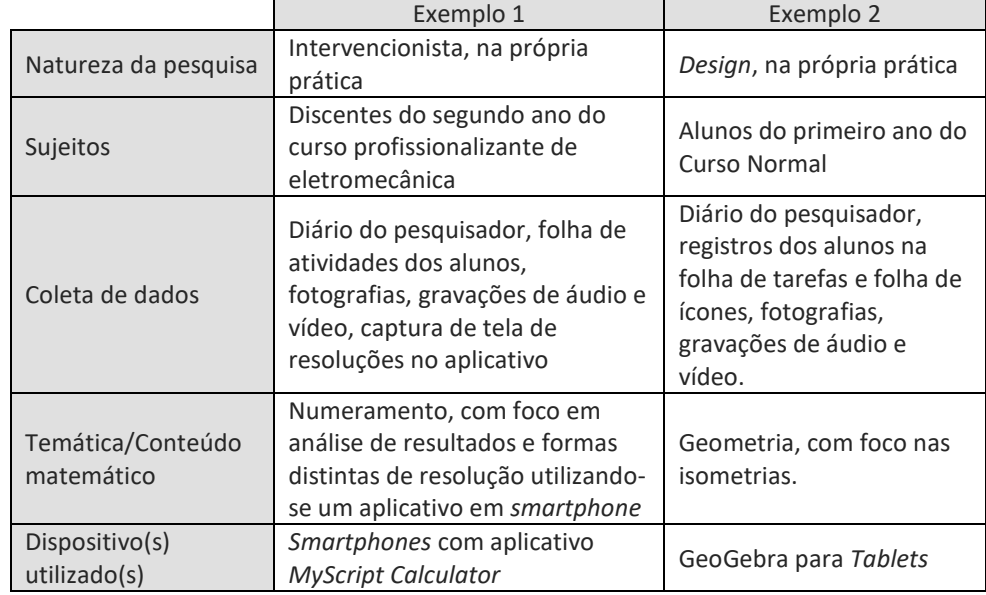

Quadro 1: Síntese dos dois exemplos apresentados

(Fonte: Elaborado pelos autores)

Vejamos a seguir os dois exemplos e algumas reflexões teóricas e cognitivas a eles circunscritas.

### *Exemplo 1: Dimensionando e analisando números a partir do MyScript Calculator*

Somos permeados por tecnologias. Somos, também, permeados por matemáticas. As necessidades presentes no cotidiano fazem com que os indivíduos "[...] desenvolvam capacidades de natureza prática para lidar com a atividade matemática, o que lhes permite reconhecer problemas, buscar e selecionar informações, tomar decisões" (BRASIL, 1998, p. 37). No entanto, em alguns casos, para atingir essas capacidades, torna-se necessária a adoção de outros tipos de habilidades como ler, escrever e se comunicar, em conjunto com as habilidades matemáticas.

Toledo (2004, p. 94) sinaliza "[...] um novo fenômeno, o *numeramento*, como um domínio de habilidades que envolve um subconjunto de habilidades essenciais tanto da matemática como do letramento", promovendo uma integração entre esses conhecimentos. Ferreira e Fonseca (2015) sublinham que esta manifestação se refere a práticas sociais que, impregnadas por cultura escrita, estimulam conhecimentos relacionados às ações de quantificar, ordenar, organizar e medir. O caráter sociocultural do conhecimento matemático (CABRAL, 2013) também deve ser considerado de modo a apreciar práticas sociais não somente da educação formal, possibilitando, assim, reflexões a partir de relações entre sujeitos e suas atividades cotidianas, uma vez que "[...] o numeramento pode ser pensado no sentido das diversas práticas em que são produzidas diferentes matemáticas, entre as quais existem aquelas que diferem das práticas escolarizadas" (MENDES, 2007, p. 17). Escolarizadas ou não, formais ou informais, parece-nos que muitas práticas carregam consigo o uso de tecnologias.

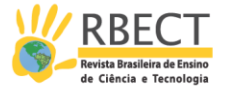

A elaboração de tarefas que contemplem especificidades de cada dispositivo informático e que rompam com práticas tradicionais (de reprodução de cálculos e de uso decorado de fórmulas) na matemática escolar tem sido um de nossos propósitos. Bairral et al. (2015, p. 36) destacam que "[...] o enunciado de uma tarefa matemática pode conduzir a explorações, descobertas e aprendizagens diferentes". Nessa direção, entendemos que a utilização das atividades instigadoras (MARQUES; BAIRRAL, 2014), cujas principais características são averiguar o uso/aplicação de conhecimentos prévios, estimular e despertar o interesse para aprender, possibilitar a construção do conhecimento a partir de descobertas e despertar reflexão sobre a relativização de verdades matemáticas, pode sugerir uma apropriação de recursos *touchscreen*, como *tablets* e *smartphones*, dentro do cenário educativo, a fim de investigar possibilidades de numeramento. "[...] A natureza transformativa das tecnologias móveis, quando aplicada de uma forma consequente e determinada, pode proporcionar ao aprendente experiências e processos de aprendizagem completamente novos" (GÖTTSCHE, 2012, p. 64).

Então, já que somos permeados tanto por matemáticas, produzidas por uma pluralidade de práticas sociais, escolarizadas ou não, quanto por tecnologias, com destaque para os aparelhos providos do recurso *touchscreen*, colocamos em curso uma investigação de como pode ocorrer a inserção dessas tecnologias em sala de aula mediante o uso de atividades instigadoras (MARQUES; BAIRRAL, 2014), voltadas para a questão do numeramento. Averiguando novas possibilidades de aplicativos para a inserção nas aulas de matemática, encontramos algumas interfaces com características voltadas para a Álgebra, como Truques matemáticos *lite<sup>6</sup>* que possui versão grátis com dez exercícios envolvendo multiplicação, divisão e potenciação, e *MyScript Calculator<sup>7</sup>* com escrita livre na própria tela da operação que se deseja realizar (adição, subtração, multiplicação, divisão, potenciação, radiciação, frações, logaritmos), as quais apresentam indícios de serem compatíveis com a nossa proposição.

Pensando no *MyScript Calculator*, vamos nos direcionar a aulas de Mecânica, disciplina que se preocupa com o dimensionamento de peças e estruturas, mediante cálculos matemáticos, debruçando-nos sobre o conteúdo de cisalhamento. Cisalhar é o mesmo que cortar; no entanto, especificamente na engenharia, este ato está relacionado a forças que atuam na mesma direção, porém em sentidos opostos, atuando sobre uma mesma seção. O exemplo mais típico do nosso cotidiano é o corte promovido pela tesoura, no qual as lâminas têm a mesma direção, agem em sentidos opostos – uma vai ao encontro da outra – e sobre a mesma seção, graças ao parafuso (às vezes pino) que mantém e controla suas posições. É muito comum as tesouras que apresentam folga nesse parafuso apenas dobrarem o papel ao serem acionadas, sem cortá-lo, pois, desta forma, as condições para o cisalhamento não conseguem ser estabelecidas. As circunstâncias necessárias para que ocorra o esforço mecânico conhecido por cisalhamento, podendo ocasionar a ruptura de um elemento, encontram-se presentes no exercício que se segue (Quadro 2).

<sup>6</sup> Disponível em https://play.google.com/store/apps/details?id=com.funmathtricks.lite

<sup>7</sup> Disponível em https://play.google.com/store/apps/details?id=com.visionobjects.calculator

Página | 567

R. bras. Ens. Ci. Tecnol., Ponta Grossa, v. 11, n. 2, p. 561-581, mai./ago. 2018.

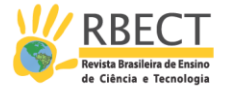

### Quadro 2 – Tarefa sobre cisalhamento envolvendo rebites.

*Um operário necessita unir duas barras de aço, que serão submetidas a uma força axial de tração de 8000 kgf, por intermédio de rebites. Sabendo-se que ele só dispõe de rebites de 2 cm de diâmetro, cujo material dos mesmos resiste a uma tensão de cisalhamento da ordem de 400 kgf/cm<sup>2</sup> , determine o número mínimo de rebites que deverá utilizar, a fim de que seja suportado o referido esforço.*

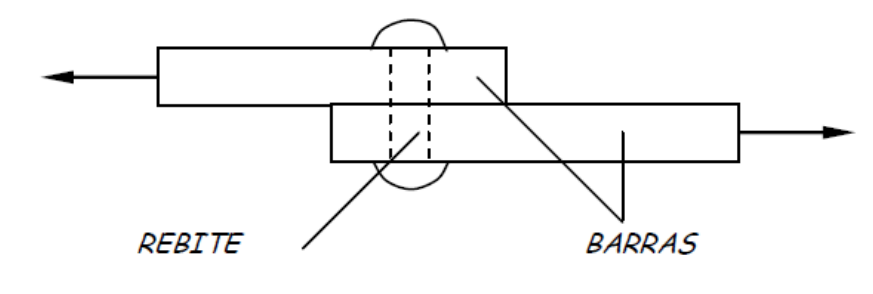

(Fonte: Elaborado pelos autores)

Para resolver esta questão, sugere-se que, primeiramente, sejam listadas e separadas as informações contidas no enunciado, bem como as possíveis fórmulas a serem utilizadas: (i) força (F) axial de tração<sup>8</sup> de 8000 kgf (setas no desenho); (ii) diâmetro (d) de 2 cm de cada rebite; (iii) tensão de cisalhamento (τ) de 400 kgf/cm<sup>2</sup>; (iv) número de rebites (N) a ser determinado; (v) fórmula para o cálculo da tensão de cisalhamento (τ = F/S); e (vi) fórmula para o cálculo da área do círculo  $(S = \pi.d^2/4)$ , seção transversal do rebite que, não resistindo ao esforço, poderá se romper.

A partir desse momento, torna-se interessante que o estudante possua (ou crie) habilidades para tratar as informações numéricas contidas no texto, assim como perceber de que forma se processará o diálogo com as fórmulas disponíveis para a resolução do problema. Um dos encaminhamentos<sup>9</sup> possíveis consiste em se pensar que, se para determinar a tensão, basta dividirmos a força pela área a ser cisalhada, se tivermos, por exemplo, dois rebites, serão duas áreas; três rebites, três áreas; dez rebites, dez áreas, e assim por diante. Desta forma, em uma quantidade qualquer de rebites (N), teremos N áreas, o que alterará a fórmula para τ = F/N.S e nos permitirá calcular a quantidade de rebites mediante a manipulação da mesma para a forma N = F/ τ.S, a partir do conhecimento da área da seção transversal de cada rebite, determinada por  $S = \pi .2<sup>2</sup>/4$ , ou seja, aproximadamente 3,14 cm<sup>2</sup>. Com esses valores, poderemos obter uma resolução com uma simples escrita na tela do aplicativo *MyScript Calculator* (Figura 1).

Página | 568

<sup>8</sup> Força axial é aquela aplicada no sentido longitudinal de uma peça, ou seja, na direção da sua maior dimensão. Tração é o esforço mecânico no qual o corpo está submetido a uma força axial de dentro para fora, no intuito de aumentar o seu comprimento.

<sup>9</sup> Essa é uma das formas utilizadas para resolver esse tipo de exercício pelo terceiro autor deste artigo, professor regente da disciplina Mecânica, do curso profissionalizante de eletromecânica de uma escola pública.

R. bras. Ens. Ci. Tecnol., Ponta Grossa, v. 11, n. 2, p. 561-581, mai./ago. 2018.

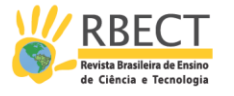

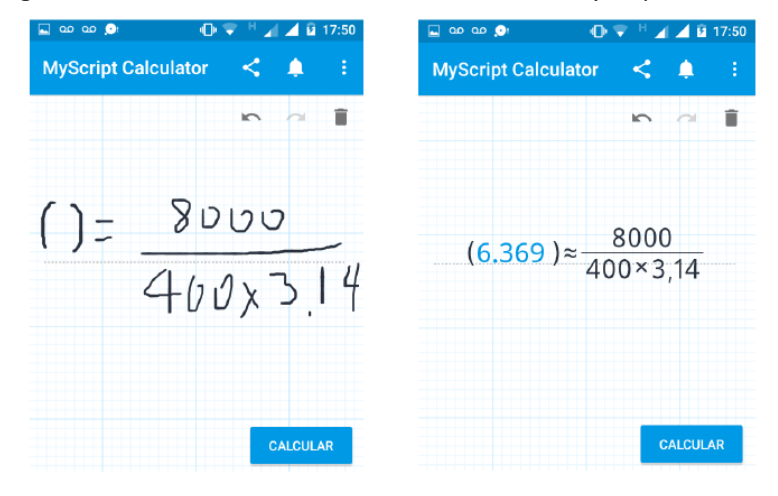

Figura 1 – Cálculo do número de rebites utilizando o *MyScript Calculator*

(Fonte: Elaborada pelos autores)

O recurso aqui apresentado, além de permitir a escrita livre na tela e reconhecer números e símbolos matemáticos, ao tocar no campo "calcular", executa as operações que foram solicitadas. No entanto, embora o aplicativo indique a solução da expressão que se queria calcular, novamente (agora não mais para tratar as informações numéricas contidas no texto, mas o resultado obtido) se requer do aluno certa habilidade para analisar o valor encontrado, uma vez que não existe quantidade de rebites que possa ser representada por números que contenham decimais, ou seja, só podemos utilizar números que pertençam ao conjunto dos naturais (0, 1, 2, 3, 4, e assim por diante).

*E agora, o que eu faço, se meu resultado são 6,369 rebites*, perguntam-se os aprendizes, que, em geral, ficam confusos na escolha entre seis ou sete rebites, opção esta influenciada também pela presença da palavra "mínimo" no enunciado da questão, que lhes causa certo desconforto. A maior parte dos alunos costuma optar por seis rebites, alegando que, por arredondamento ou por aproximação, este seria o número inteiro mais próximo do resultado obtido. No entanto, neste caso não se trata de escolher o número mais próximo, e sim, aquele que satisfaz às exigências do problema, ou seja, não é possível admitir seis como solução, uma vez que representa um número menor que 6,369. Desta forma, seis rebites seriam insuficientes para suportar a referida força, pois ocorreria cisalhamento desses elementos. Qualquer quantidade a partir de sete rebites atenderia nosso propósito, mas, como é especificado que devemos utilizar o número mínimo, a alternativa que nos resta são especificamente sete rebites.

Outra proposta de atividade com este conteúdo consiste em fornecer o valor da carga a ser suportada, a tensão de cisalhamento à que o material do rebite pode resistir e a quantidade de rebites a ser utilizada no serviço, devendo ser indicado o diâmetro com o qual deverão ser confeccionados os rebites, ou seja, dimensionálos. Manipulando a fórmula da tensão de cisalhamento (τ = F/N.S), o estudante obtém o valor da área e, na sequência, o valor do diâmetro baseado na área do círculo (S = π.d<sup>2</sup> /4). Utilizando-se o aplicativo *MyScript Calculator*, é possível a resolução dessa fórmula sem que se faça a sua manipulação (Figura 2).

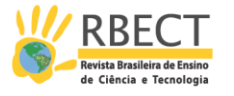

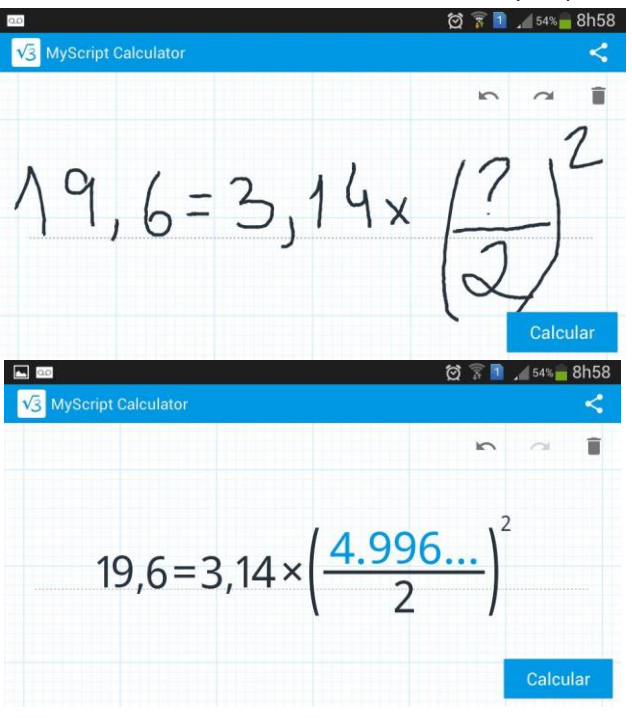

Figura 2 – Cálculo do diâmetro do rebite utilizando o *MyScript Calculator*

(Fonte: Fragmento de pesquisa)

Trata-se de uma nova forma de resolução, diferente do que se conseguiria com lápis e papel, ou mesmo com o auxílio de uma calculadora, possibilitada pela utilização do *smartphone*, a partir do momento em que o manuseio do aplicativo pelo discente passa a fazer parte do seu contexto, de suas práticas. Enquanto no primeiro exemplo verificamos a necessidade de o aluno refletir acerca da não aplicabilidade de fração (ou pedaço) de rebite, mas apenas de quantidades inteiras desse objeto, aqui exemplificamos a possibilidade de raciocínio em busca de distintos meios de resolução de um problema, com uso da tecnologia *touchscreen*. Pudemos observar indícios de que o uso e, consequentemente, a familiaridade com o aplicativo instalado no *smartphone* podem propiciar distintas formas de resolução que são restritas quando da utilização apenas do lápis e papel e até mesmo de recursos como a calculadora.

O exemplo a seguir é oriundo de uma pesquisa que está analisando como sujeitos realizam transformações isométricas no plano em dispositivos com toques em tela (ASSIS, 2017; BAIRRAL, ARZARELLO, ASSIS, 2017)*.* Na seção seguinte, apresentamos um exemplo focado na translação.

#### *Exemplo 2: Realizando translação com o GeoGebra para tablets*

Assumir que nosso pensamento se desenvolve intrinsecamente com nossas expressões gestuais é adotar um novo modo de olhar a produção de significados dos sujeitos (BOLITE FRANT, 2011). Nesse sentido, é importante destacar que reconhecemos a manipulação *touchscreen* como uma ação humana, corporificada, cultural e multimodal e que também pode revelar o pensamento dos aprendizes quando eles trabalham nas tarefas matemáticas (RADFORD, 2014; ARZARELLO; ROBUTTI, 2010).

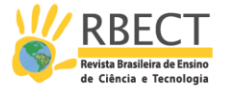

Em consonância com Alibali et al. (2013) e Bairral et al. (2015), admitimos que as manipulações que fazemos em tela são ações conscientes e simuladas que produzem significado em um contexto específico e podem exemplificar um sentimento, a representação de um objeto etc. Segundo Arzarello (2006), o processo de elaboração de signos e suas associações, assim como sua ressignificação, como resultado de uma adaptação ao meio, configuram-se como representações semióticas na medida em que eles carregam um caráter intencional. O caráter intencional não é inerente ao signo, mas concernente às pessoas envolvidas na negociação semiótica (ARZARELLO, 2006). O pesquisador destaca que os recursos semióticos utilizados por professores e alunos incluem gestos, olhares, desenhos, entre outros.

Estudos realizados por Alibali et al. (2013) mostram como professores expressam ideias, relacionando discurso e gestos de forma natural em aulas de matemática de ensino médio. Os pesquisadores apontam a utilização de gestos, representações verbais e visuais como recursos no ensino que enriquecem a comunicação e o aprendizado. Nossos experimentos de ensino (COBB et al., 2003) são elaborados de modo a viabilizar a elaboração contínua de artefatos mediadores que podem contribuir para práticas educativas que valorizem processos de negociação e de desenvolvimento do raciocínio dos envolvidos.

Nesses experimentos arquitetamos um cenário de aprendizagem que busca propiciar a construção de significados acerca das transformações isométricas, mais especificamente, da rotação, translação e reflexão (ASSIS, 2017). Inicialmente, algo que nos chamou atenção, durante a implementação com um grupo de alunos do curso normal, foi o fato de este público nunca ter tido aula de geometria no ensino fundamental. Ao identificar tal característica pertinente a este grupo, elaboramos um material, o qual denominamos "folha de Ícones"<sup>10</sup>, representado por uma tabela com duas colunas: uma com os ícones de uma ferramenta e a outra com um espaço reservado para que o aluno registrasse suas observações ao manipular tal ferramenta. A Figura 4 representa um recorte desse instrumento de intervenção, preenchido pela aluna Ana<sup>11</sup>.

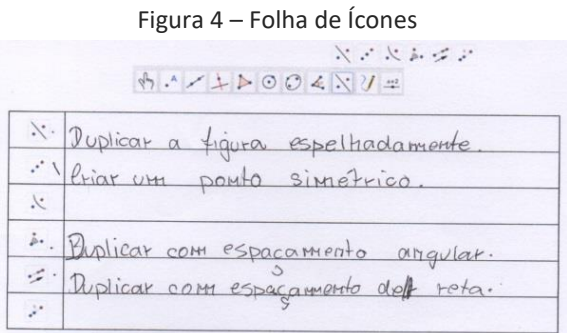

(Fonte: Assis, 2016)

Nos experimentos estamos buscando de que maneira as manipulações *touchscreen* podem contribuir para a resolução de tarefas envolvendo transformações isométricas no plano. O registro da aluna é fruto de interações e

<sup>&</sup>lt;sup>10</sup> Caso o leitor tenha interesse, a folha de ícones e as tarefas estão disponíveis em http://www.ufrrj.br/SEER/index.php?journal=gepem&page=article&op=view&path%5B%5D=3447

<sup>11</sup> A fim de preservar a identidade dos alunos, serão adotados nomes fictícios.

Página | 571

R. bras. Ens. Ci. Tecnol., Ponta Grossa, v. 11, n. 2, p. 561-581, mai./ago. 2018.

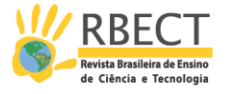

explorações realizadas no *tablet* ao selecionar uma determinada ferramenta, aplicá-la a uma construção e realizar ações como arrastar, ampliar ou girar. Ana anotava com base em suas experiências e interpretações. Esse registro escrito permite ao docente obter informações sobre o conhecimento do aluno (de matemática ou do *software*) de modo a poder intervir e redimensionar o aprendizado, se for o caso. Esse processo reflexivo de (re)ler o escrito promove o aprendizado do ambos, discente(s) e docente.

Uma das formas de intervenção pedagógica é a elaboração de tarefas. Nela a especificidade e a performance do dispositivo utilizado devem ser cautelosamente consideradas (BAIRRAL, ARZARELLO, ASSIS, 2017). A implementação que gerou o exemplo aqui ilustrado foi realizada utilizando três tarefas $^{12}$ : (i) abordando reflexão axial, (ii) evidenciando rotação e (iii) focando translação. Para este artigo, apresentaremos um recorte da atividade representada pela tarefa que abordava a ferramenta "translação" (Figura 5).

Figura 5 – Tarefa utilizando a ferramenta "Translação"

Atividade 4.3 - Utilizando a ferramenta

- · Construa um quadrilátero qualquer.
- Selecione a ferramenta
- · Toque o quadrilátero construído e, em seguida, em dois pontos distintos na área de trabalho.
	- (a) Observe o que ocorreu e descreva para seu colega.
	- (b) Movimente livremente a figura original, selecionando toda figura ou um de seus vértices. Registre suas observações.

(Fonte: Assis, 2016)

Os alunos já conheciam algumas manipulações possíveis que o programa permitia e, apesar de o *tablet* responder a múltiplos toques, nem sempre essas ações eram reconhecidas pelo programa utilizado (GeoGebra, versão 4.3) nessa implementação.

Em atividades anteriores, Ana se apropriou de manipulações de giros e arrastos como forma de refinar suas observações. Toques simples eram mais utilizados para seleção de uma ferramenta ou construções simples na tela. No Quadro 3, exemplificamos o momento no qual a discente efetua toques simples para iniciar a exploração da ferramenta.

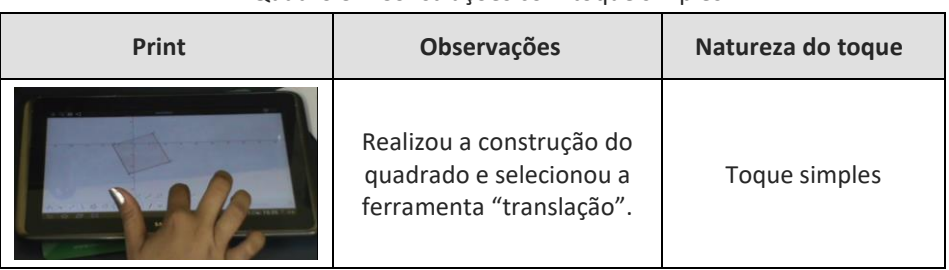

Quadro 3 – Construções com toque simples

<sup>12</sup> Todas as tarefas estão disponíveis em http://www.gepeticem.ufrrj.br/portal/wpcontent/uploads/2017/04/Disserta%C3%A7%C3%A3o\_Alexandre-Rodrigues-de-Assis.pdf

Página | 572

R. bras. Ens. Ci. Tecnol., Ponta Grossa, v. 11, n. 2, p. 561-581, mai./ago. 2018.

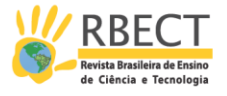

|                | Ao selecionar a<br>ferramenta, seleciona a<br>construção e cria um<br>segmento orientado. |  |
|----------------|-------------------------------------------------------------------------------------------|--|
| <b>SAMS</b> 61 | O dispositivo duplica o<br>quadrilátero.                                                  |  |

(Fonte: Elaborado pelos autores)

Com toque simples a aluna realiza o a construção e elabora uma observação que é registrada na folha de ícones (Figura 6).

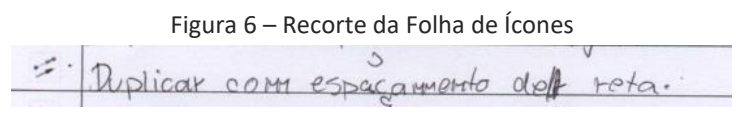

(Fonte: Elaborado pelos autores)

Um fato interessante é que o sujeito desse recorte tratava-se de uma aluna classificada como baixo rendimento para os padrões convencionais do contexto do ambiente escolar ao qual faz parte. Mas o que nos chamou atenção foi o fato de que a aluna desenvolvia um processo de busca diferente dos demais estudantes, realizando manipulações, que a princípio podiam nos remeter a algo aleatório, mas que viabilizava deflagrar *insights* na própria discente ou em outro que a observava. Encorajada pelo professor e alimentada pela sua curiosidade, a aluna iniciou um processo de manipulação, no qual identifica o que poderia ser movido ou não. A estudante selecionou uma das extremidades do segmento orientado e percebeu que poderia movimentar a figura duplicada (Quadro 4).

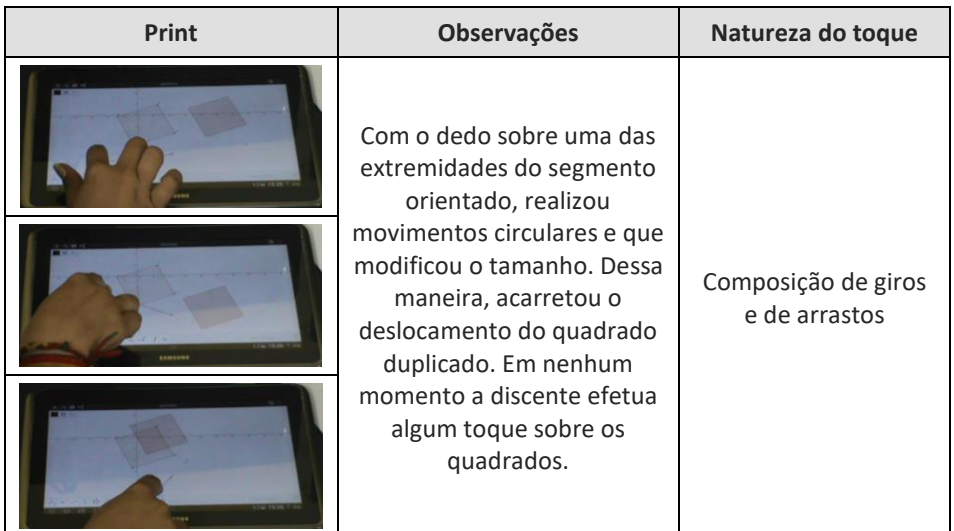

Quadro 4 – Composição Translação-rotação

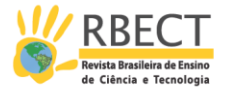

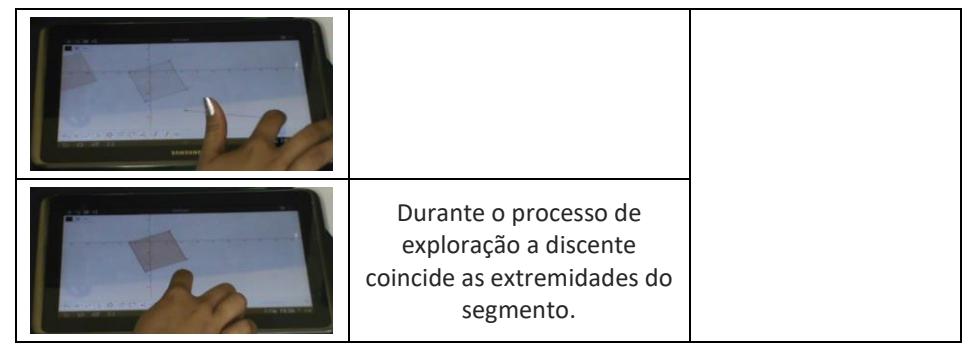

(Fonte: Fragmento de pesquisa)

As manipulações *touchscreen* amplificam o que as transformações Isométricas podem ofertar quando feito de maneira convencional com lápis e papel. Conforme sinalizam Bairral et al. (2017), os alunos usam uma matemática diferente para resolver uma tarefa em um ambiente de papel e lápis do que eles usam em um dispositivo *touchscreen*. Com movimentos giratórios, a aluna percebe que o movimento realizado com a extremidade do segmento, aumentando ou diminuindo seu tamanho, ocorre na figura duplicada, enquanto a figura original permanece inalterada. No processo de exploração e conjectura, a aluna constata que a distância entre os dois pontos do segmento representa a distância entre os dois quadrados, fato comprovado no momento com os pontos coincidentes, acarretando a sobreposição dos dois quadrados.

Durante o processo de exploração e conjectura, ao manter o dedo sobre o quadrado duplicado (também denominado 'quadrado secundário', pela aluna), realizou um movimento que nos remete ao movimento de arrastar na tentativa de deslocar a construção, o que não foi possível (Figura 7a). Ao movimentar o quadrado original, observou que o quadrado duplicado realizou o mesmo deslocamento efetuado pela manipulação sobre a tela do dispositivo (Figura 7b).

Figura 7 - Manipulando o quadrado

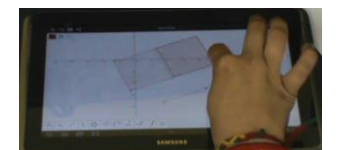

Seleciona o quadrado duplicado, mas percebe que não é possível movê-lo

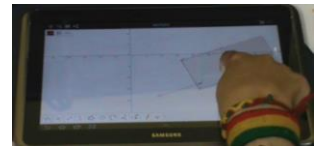

Seleciona o quadrado original e realiza um deslocamento. (a) (b)

(Fonte: Elaborada pelos autores)

Experimentos de ensino mediante tarefas com tecnologia *touchscreen* possibilitam ações, como, por exemplo, giros e arrastos de construções (ARZARELO et al., 2014; BAIRRAL et al., 2013; TANG et al., 2010) em interfaces de com geometria dinâmica, viabilizando a elaboração de conjecturas com várias possibilidades de registros escritos ou a própria construção na tela, sem que haja uma hierarquia entre as diferentes formas de manifestação da linguagem (BAIRRAL, 2017). A Figura 8 representa a folha de resposta com algumas observações da aluna referentes ao momento de exploração na tarefa de translação.

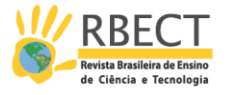

#### Figura 8 – Folha de Resposta

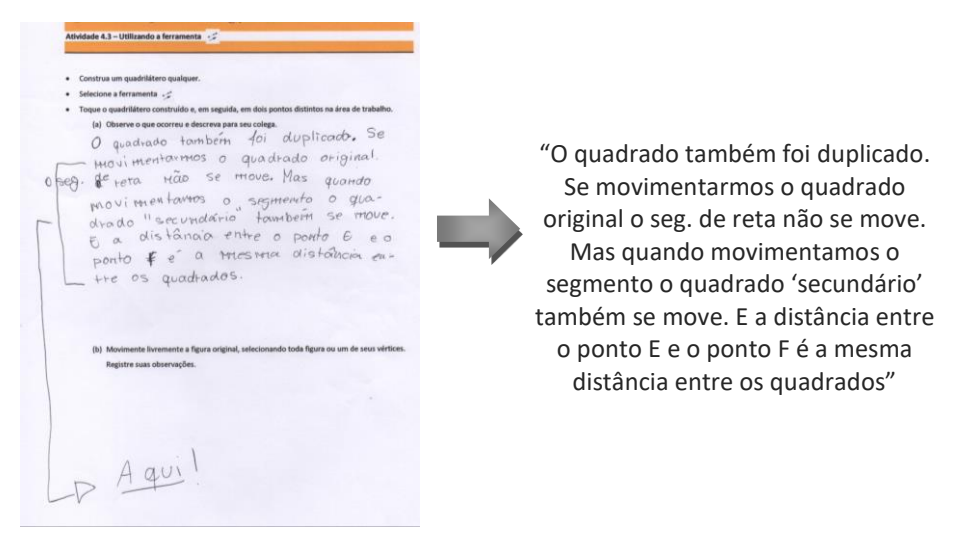

(Fonte: Fragmento de pesquisa)

Observemos que na escrita a aluna afirma que "o quadrado também foi duplicado", fazendo referência às construções anteriores e utilizando as ferramentas "rotação" e "reflexão", o que lhe permite observar relações entre os elementos da construção, corroborada pela observação de que ao "movimentarmos o segmento o quadrado 'secundário' também se move".

### **TOQUES E RETOQUES QUE AUXILIAM O ENSINO E A PESQUISA**

Algo que sempre nos questionamos foi "que ações podíamos realizar em dispositivos *touchscreen* que não conseguimos fazer com o *mouse*?" Pensar em algo que não conseguiríamos realizar sem os recursos disponibilizados pelo dispositivo poderia ser exemplificado pela rotação de forma diferenciada quando utilizamos as manipulações *touchscreen*, além da escrita livre na tela e possibilidades de resoluções diferentes daquelas que conseguíamos com o lápis e o papel, ou mesmo com a utilização do computador*.* A partir dos dois exemplos ilustrados nesse artigo é possível sinalizar que a introdução de dispositivos móveis com tela sensível ao toque pode proporcionar possibilidades para o aprendizado e para a construção do conhecimento dos estudantes, quando explorados adequadamente e com as devidas críticas e análises do seu potencial ou restrição.

Um aplicativo como o *MyScript Calculator* (exemplo 1) pode, precipitadamente, indiciar facilidades na realização de cálculos matemáticos. No entanto, foi possível observar que as contas por si só não resolvem determinados problemas, pois é necessário recorrer a práticas do cotidiano. Por exemplo, a ideia de que somente utilizamos peças inteiras em determinadas construções, para a interpretação dos resultados, assumindo a necessidade de o aluno trazer consigo conhecimentos do seu dia a dia para a sala de aula, ou seja, em determinados momentos os estudantes necessitam de aspectos já vivenciados (arredondamento e aproximação) para a construção do seu conhecimento. Ainda nesse sentido, pensar em métodos diferenciados de cálculo requer experiências já experimentadas.

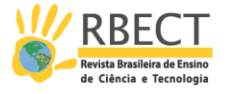

Na tarefa "translação" (exemplo 2, figura 5) foi possível observar uma combinação de manipulações que nos remetem a uma composição de transformações. Após a duplicação do quadrilátero, a discente realizou arrastos e giros que permitiram o deslocamento da figura "duplicada". Mesmo sabendo da impossibilidade de manipular uma construção no GeoGebra com vários toques ao mesmo tempo, constatamos que há a perspectiva de efetuar rotações manipulando o vetor construído para transladar a figura "original". Ao selecionar uma das extremidades e mantendo fixo o dedo sobre o ponto escolhido, foi possível identificar a composição translação-rotação, não necessariamente nesta ordem, uma vez que a aluna realizou esses movimentos de maneira natural.

A aluna usa o ícone da translação quando quer duplicar a figura e a manipulação na tela para fazer as rotações diretamente em uma das extremidades do vetor. Ao observar diretamente a construção, a estudante já identifica o que pode ser movimentado diretamente ou não. Essa antecipação faz o processo de construção do conhecimento mais autônomo, enquanto no dispositivo do exemplo 1 a estudante tem que antever (ou saber *a priori*) alguma propriedade geométrica. As construções em AGD da natureza do GeoGebra tendem a não exigir do discente conceitos prévios, ou melhor, o fato de um aprendiz não ter estudado anteriormente determinado conteúdo, isso não o impede de se envolver qualitativamente em uma tarefa na qual esse conceito é explorado.

Considerando as especificidades de raciocínio de âmbito numérico, atividades utilizando o *MyScript Calculator* com estratégias de cálculos ou tarefas prédeterminadas permitem explorar o diferente e promover reflexões nas quais o pensamento matemático ocorre sempre, não apenas na manipulação na tela, mas a partir da análise de resultados. A antecipação e a possibilidade de um raciocínio mais depurado por parte do aluno tende a ocorrer em dispositivos que permitem que ele as faça, tomando decisões por estar em interação, revelando que temos desafios pela frente. Nesse sentido, olhar, portanto, a interação do sujeito com o dispositivo (e vice-versa), é a incitação que nos conduz a fazer pesquisa e, nessa conjunção entre papel do professor, *software*, elaboração de tarefas, interações constantes, recursos e manipulações *touchscreen*, temos caminhado em busca de contribuições no campo da educação matemática, científica e tecnológica.

Pesquisa, construção e implementação de cenários formativos que utilizam *smartphones* ou *tablets* como parte integrante do processo que fomente a elaboração de significados matemáticos, sistematizados ou não, nem sempre se dá de forma hierarquizada e linear. A apropriação das tecnologias tratadas nesse artigo contribui para uma aprendizagem baseada no desenvolvimento de processos de raciocínio. O ensinar que distancie da previsibilidade e o fazer sentido fomentam a criatividade e a motivação que, ao se aproximarem à realidade e do pensamento do estudante, ampliam possibilidades de trilhar caminhos distintos que o auxiliem na significação resultante de ações em contextos nos quais discentes e docentes são agentes dos seus processos de pensamento.

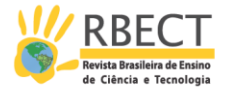

# **Reasoning of students interacting with mobile devices: numerical or geometric touches and retouches**

## **ABSTRACT**

We discuss some theoretical foundations that can support the analysis of the use of mobile devices with touchscreen in learning and research in scientific and mathematic education. Two examples from research with High School students are presented: a research focused on capturing and analyzing numeracy forms with the use of the MyScript Calculator application in smartphones and another one aimed at mapping and describing screen touches inherent to the practice of tasks that favor realization of transformations in the plane. Reflections regarding numeracy and geometry, particularly, concerning the anticipation and refining of strategies or manipulations on screen.

**Keywords:** High School. Numeracy. MyScript Calculator. Translation. GeoGebra for Tablet.

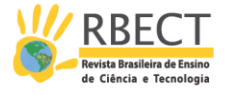

## **REFERÊNCIAS**

ALIBALI, M. W. et al. **How Teachers Link Ideas in Mathematics Instruction Using Speech and Gesture**: A Corpus Analysis, 2013. Disponível em: <http://dx.doi.org/10.1080/07370008.2013.858161>. Acesso em: 06 out. 2015.

ARZARELLO, F.; BAIRRAL, M.; DANÉ, C. **Moving from dragging to touchscreen**: geometrical learning with geometric dynamic software. Teaching Mathematics and its Applications, 33(1), p. 39-51, 2014. doi: 10.1093/teamat/hru002.

ARZARELLO, F.; ROBUTTI, O. **Multimodality in multi-representational environments**. ZDM**,** v. 42, n. 7, p.715-731, 2010.

ARZARELLO, F. **Semiosis as a multimodal process**. Relime, número especial, 267- 299, 2006.

ASSIS, A. R. DE. **Alunos do Ensino Médio trabalhando no GeoGebra e no Construtor Geométrico**: Mãos e rotAções em *touchscreen*. 2015. 158p. Dissertação (Mestrado em Educação). Instituto de Educação / Instituto Multidisciplinar, PPGEduc, Universidade Federal Rural do Rio de Janeiro, Nova Iguaçu, RJ. 2016.

ASSIS, A. R. de. Transformações isométricas com manipulações em tela. **Boletim Gepem***,* n.1, v. 70, 186-197. 2017. doi:10.4322/gepem.2017.030

BAIRRAL, M. A. As manipulações em tela compondo a dimensão corporificada da cognição matemática. In: **Jornal Internacional de Estudos em Educação Matemática**. v.10, n.2, p. 105-111, 2017.

BAIRRAL, M. A. As tecnologias digitais potencializando a insubordinação criativa no currículo da formação inicial de professores de Matemática. In B. S. D'AMBROSIO & C. E. LOPES (Eds.), **Vertentes da Subversão na Produção científica em Educação Matemática** (p. 303-323). Campinas: Mercado das Letras, 2015.

BAIRRAL, M. A. Do clique ao touchscreen: novas formas de interação e de aprendizado matemático. In: **36ª Reunião Nacional da ANPED**. Goiânia, GO, 2013.

BAIRRAL, M., ARZARELLO, F., ASSIS, A. Domains of manipulation in touchscreen devices and some didactic, cognitive and epistemological implications for improving geometric thinking. In: G. Aldon, F. Hitt, L. Bazzini, & U. Gellert (Ed.),

R. bras. Ens. Ci. Tecnol., Ponta Grossa, v. 11, n. 2, p. 561-581, mai./ago. 2018.

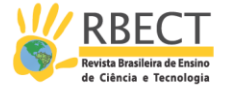

**Mathematics and technology**: a CIEAEM source book (pp. 113-142). Berlim: Springer, 2017

BAIRRAL, M.; ASSIS, A.; SILVA, B. C. **Mãos em ação em dispositivos touchscreen na educação matemática.** Seropédica, RJ: Edur, 2015.

BOLITE FRANT, J. **Corpo e tecnologia**: Implicações para cognição matemática. (2002). Disponível em:

<http://www.ufrrj.br/emanped/paginas/conteudo\_producoes/docs\_25/corpo.pd f>. Acesso em: 10 dez. 2014.

\_\_\_\_\_. **Linguagem, Tecnologia e Corporeidade**: Produção de significados para o tempo em gráficos cartesianos. (2011). Disponível em: < http://www.redalyc.org/articulo.oa?id=155019936014>. Acesso em: 15 jan. 2015

BOTZER, G.; YERUSHALMY, M. Embodied Semiotic Activities and Their Role in the Construction of Mathematical Meaning of Motion Graphs. **The International Journal for Computers in Mathematical learning**, n. 13, p. 111-134, 2008. doi: 10.1007/s10758-008-9133-7

BRASIL. Secretaria de Educação Fundamental. **Parâmetros curriculares nacionais:** Matemática. Brasília: MEC /SEF, 1998.

CABRAL, V. R**.** S. Apropriação de práticas de letramento e de numeramento no ProJovem adolescente. In: **XVII Encontro Nacional de Estudantes de Pós-Graduação em Educação Matemática**. Vitória, ES, 2013.

COBB, P. et al. **Design Experiment in Educational Research**. Eductional Researcher, v. 32, n. 1, p. 9-13. Jan/Feb 2003.

DAMÁSIO, A. **O livro da consciência:** a construção do cérebro consciente (Trad. Luís Oliveira Santos). Porto: Temas e Debates, 2010.

FERREIRA, A. R. C.; FONSECA, M. C. F. R. Práticas de numeramento no Ensino Médio da EJA: reflexões para a sala de aula. In: **Revista Cadernos de Educação**, n. 52, 2015, p. 1-17.

GÖTTSCHE, K. **Tecnologias móveis: uma mais valia em contextos educacionais?** Revista Linhas. Florianópolis, v. 13, n. 2, p. 62-73, 2012.

R. bras. Ens. Ci. Tecnol., Ponta Grossa, v. 11, n. 2, p. 561-581, mai./ago. 2018.

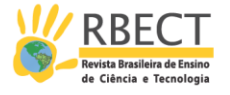

LEVY, P. **Cibercultura**. São Paulo: Ed. 34, 2011.

MARQUES, W. Formas de numeramento em smartphones: arquitetando telas sensíveis ao toque. In: **XXI Encontro Brasileiro de Estudantes de Pós-Graduação em Educação Matemática.** Pelotas, RS, 2017.

MARQUES, W., BAIRRAL, M. **Na calculadora é ponto ou vírgula?** Analisando interações discentes sob as lentes de Vygotsky e Bakhtin. Seropédica, RJ: EDUR, 2014.

McNEILL, D. **Hand and mind**: what gestures reveal about thought. Chicago/London: University of Chicago Press, 1992.

MENDES, J. R. Matemática e práicas sociais: uma discussão na perspectiva do numeramento. In: MENDES, J. R.; GRANDO, R. C. (orgs.). **Múltiplos olhares:** matemática e produção de conhecimento. São Paulo: Musa, 2007.

MILRAD, M. How should learning activities using mobile tecnologies be designed to support innovative educational practices? In: SHARPLES, M. (ed.). **Big Issues in Mobile learning - Report of a workshop by the Kaleidoscope Network of Excellence Mobile Learning Initiative**. Learning Sciences Research Institute, University of Nottingham, 2007, p. 29-31. Disponível em: [http://mlearning.noe](http://mlearning.noe-kaleidoscope.org/repository%20/BigIssues.pdf)[kaleidoscope.org/repository /BigIssues.pdf](http://mlearning.noe-kaleidoscope.org/repository%20/BigIssues.pdf) . Acesso em: 25 mar. 2012.

RADFORD, L. **Towards an embodied, cultural, and material conception of mathematics cognition**. ZDM Mathematics Education, 2014. 46(3), 349-361.

SANTOS, E. **Cibercultura, Educação On-line e Processos Culturais**. Teias, v. 13, n. 30, p. 3-8, 2012.

SCHEFFER, N. F. **Corpo – Tecnologias – Matemática**: uma interação possível no ensino fundamental. Erechim: EdiFapes, 2002.

TANG, A., PAHUD M, CARPENDALE S., BUXTOIN B. VisTACO: Visualizing tabletop collaboration. In: **International Conference on Interactive Tabletops and Surfaces** (ITS '10), 7 a 10 de novembro de 2010. Saarbrücken, Alemanha, 2010.

TOLEDO, M. E. R. O. Numeramento e escolarização: o papel da escola no enfrentamento das demandas matemáticas cotidianas. In: FONSECA, M. C. F. R. (org.). **Letramento no Brasil:** habilidades matemáticas. São Paulo: Global, 2004.

R. bras. Ens. Ci. Tecnol., Ponta Grossa, v. 11, n. 2, p. 561-581, mai./ago. 2018.

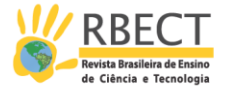

VYGOTSKY, L. S. **A formação social da mente.** Martins Fontes: São Paulo, 2003a.

\_\_\_\_\_\_. **Pensamento e Linguagem.** Martins Fontes: São Paulo, 2003b.

YOOK, H. **A study on the types of interactive motions in Mobile touch interface**. Tese de Doutorado. Hongik university, Korea, 2009.

**Recebido**: Dezembro de 2017 **Aprovado**: Junho de 2018 **DOI**: 10.3895/rbect.v11n2.8459 **Como citar**: ASSIS, A. R.; BAIRRAL, M. A.; MARQUES, W. S. Raciocínio de alunos em interação com dispositivos móveis: toques e retoques numéricos ou geométricos. Revista Brasileira de Ensino de Ciência e Tecnologia, v. 11, n. 2, 2018. Disponível em: <https://periodicos.utfpr.edu.br/rbect/article/view/8459>. Acesso em: xxx. **Correspondência**: Alexandre Rodrigues de Assis - profalexandreassis@hotmail.com **Direito autoral**: Este artigo está licenciado sob os termos da Licença Creative Commons-Atribuição 4.0 Internacional.

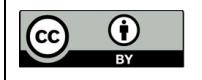

Página | 581